## **How to Allow SPO Access for Submission to NSF in FastLane**

Step #1: Go to [https://www.fastlane.nsf.gov/.](https://www.fastlane.nsf.gov/) Below is an image of the homepage.

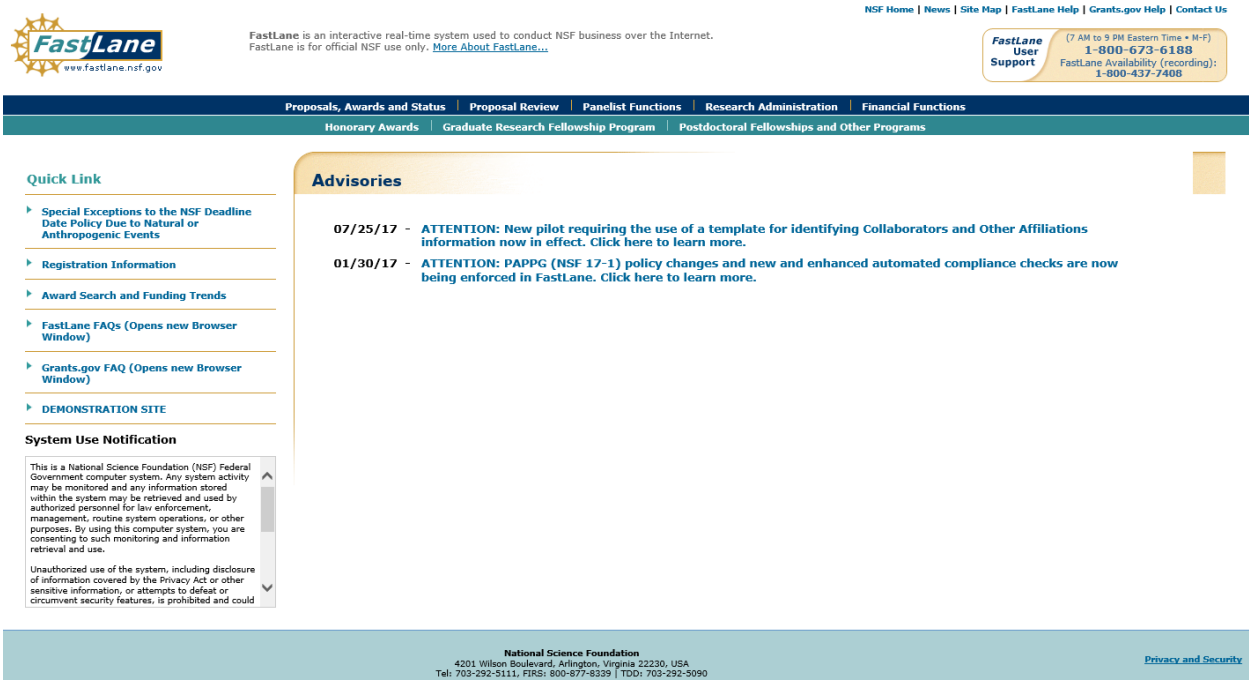

Step #2: Next, click "Proposals, Awards and Status."

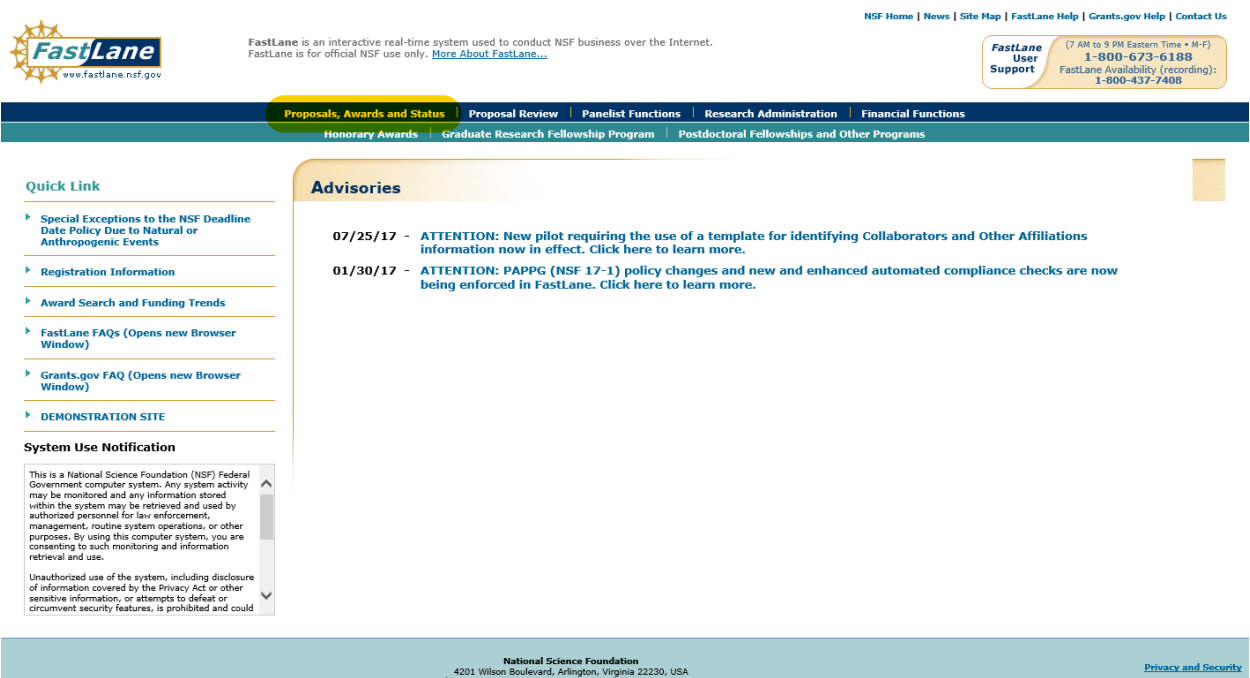

Step #3: Use the "PI/Co-PI Log In" box to enter PI credentials to access workspace.

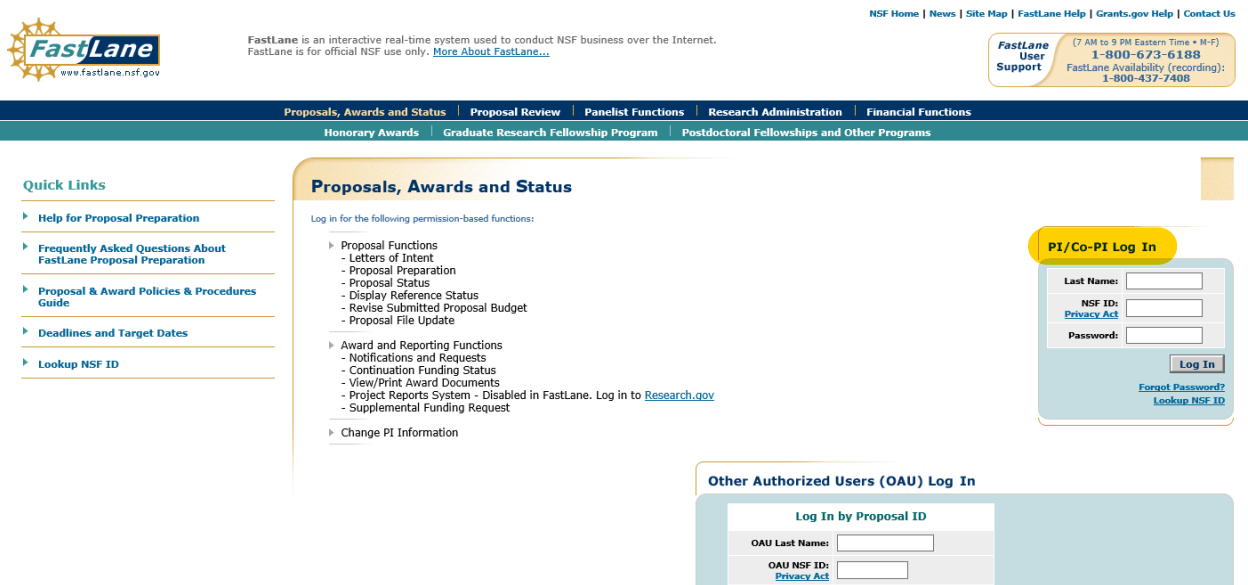

Step #4: Once logged in, click "Proposal Functions."

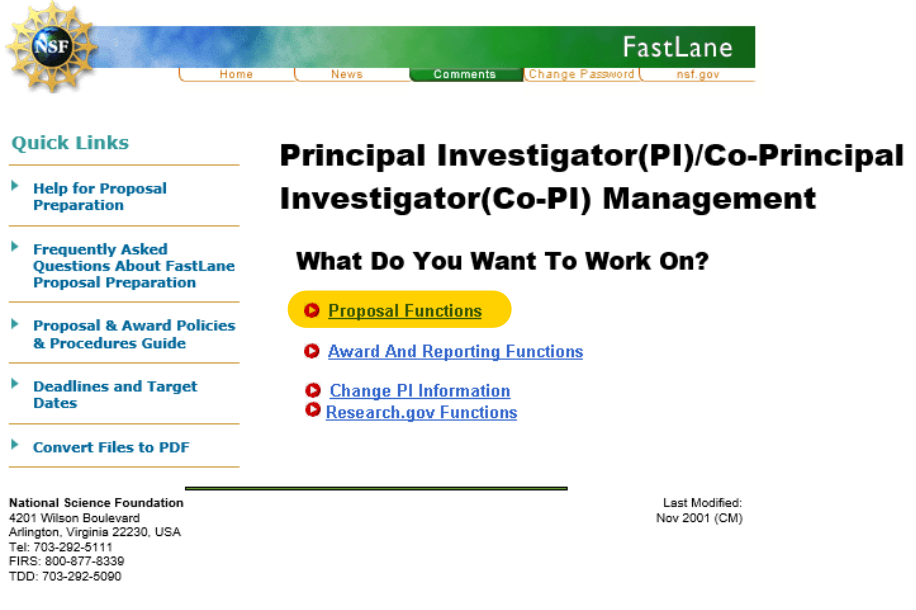

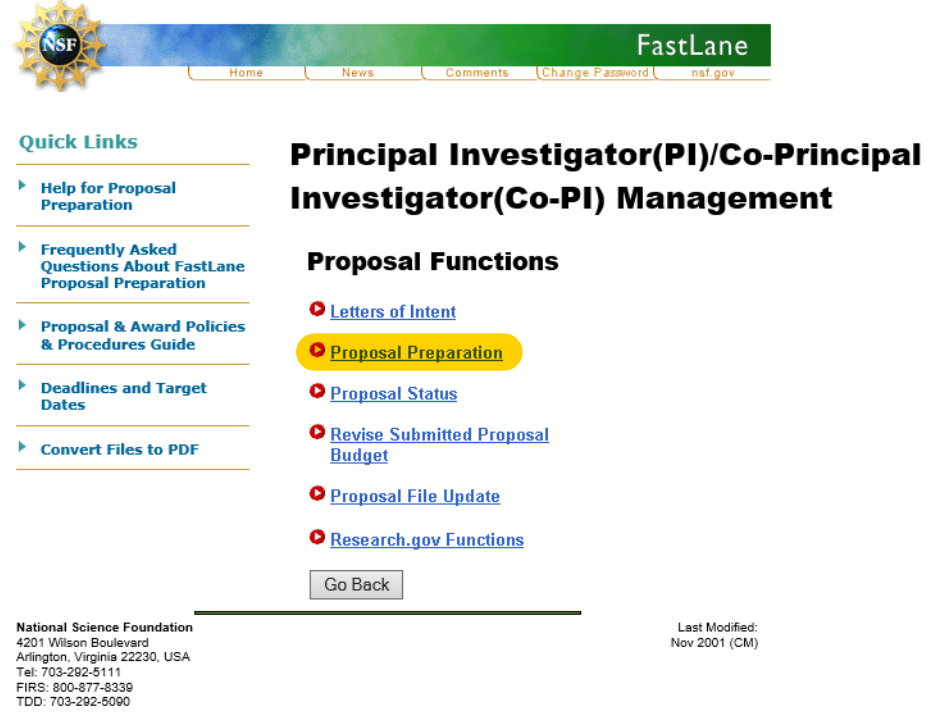

Step #6: Next, click "Prepare Proposal."

## Principal Investigator (PI) Information

**NAVIGATION**  $\overline{\text{SALS}}$ 

 $\textbf{Notice: Effective January 14, 2013, the National Science Foundation implemented revised metric review criteria based on the National Science Board (NSB) report, National Science Foundation's Merit Review Criteria: Review and Revisions. While the two merit review criteria remain unchanged (Intellectual Merit and Broder Impacts), guidance has been provided to clarify and improve the function of the criteria.$ Revisions based on the NSB report have been incorporated into the Proposal & Award Policies & Procedures Guide (PAPPG), including the Project External of the Solen of the Solen and Project Description Section (opens new window). Now, if the Project Summary Section (opens new window) and Project Description Section (opens new window). Now, if the Project Summary now contain, as a separate section within the narrative, a discussion of the broader impacts of the proposed activities. These requirements should be carefully considered by PIs when preparing proposals for submission to NSF. Edit PI Information Prepare Proposal View Submitted Go Back **Allie Gator** Name University of Florida 0015354000 Organization **Division of Sponsored Programs** Department 207 Grinter Hall  $(352)$  392-3516 Address Phone **Gainesville, FL 326112002** Fax **No Valid Number Provided** Email agator@nsf.gov Country  $\boldsymbol{\mathrm{US}}$  $\operatorname{Gender}$ Female Citizenship **US** citizen Degree Year 1991 Not Hispanic or Degree Ethnicity  ${\bf PhD}$ Latino Disability Status ORCID Identifier White  $\rm Rac$ Serving or ever served on a Federally Funded Project as a PI or Co-PI. - Yes Edit PI Information Prepare Proposal View Submitted Go Back

Step #7: Once here, select the proposal you are wanting to allow SPO Access for.

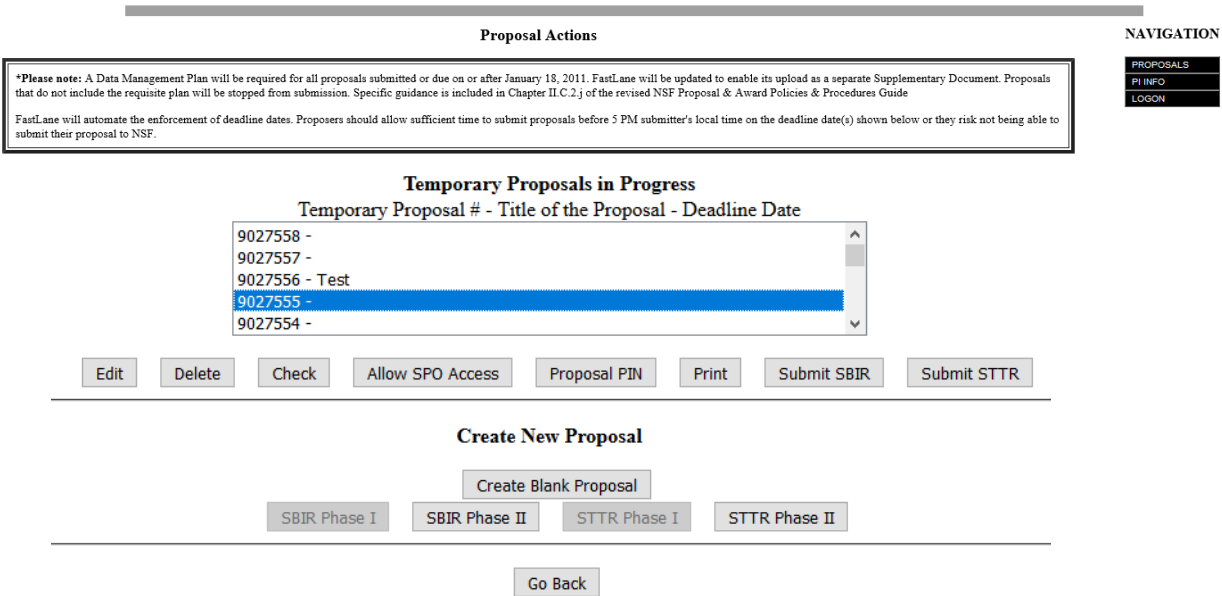

Step #8: Next, click "Allow SPO Access."

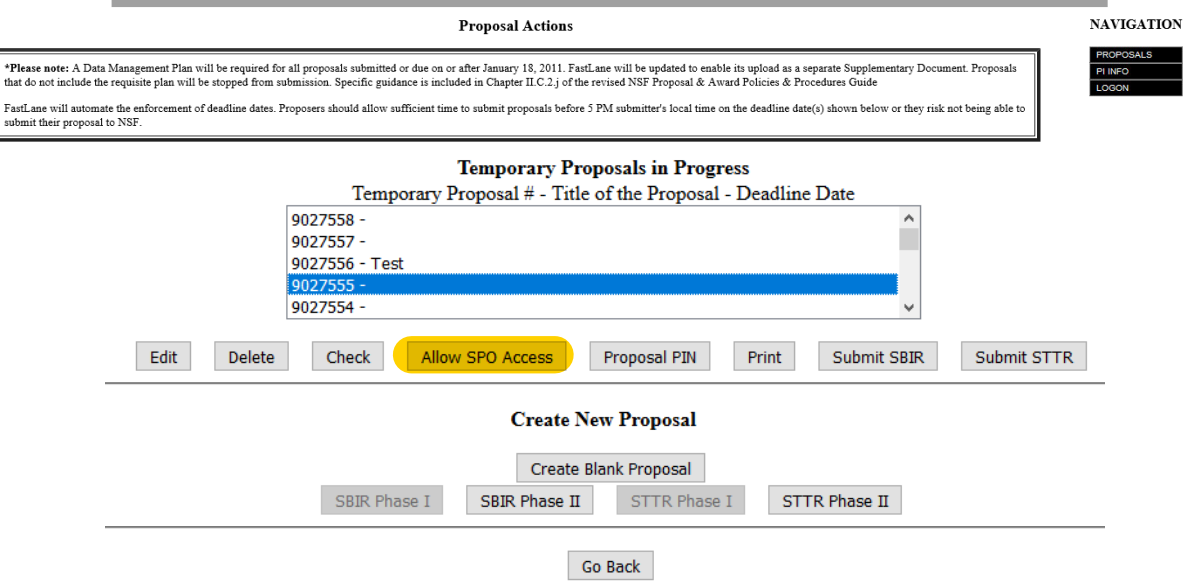

Step #9: If there are errors with the proposal, they will appear here in a detailed list. If this is the case, the next step is to return back to the proposal and correct the errors listed. If there are no errors, the page will appear as it does below. Click "Proceed."

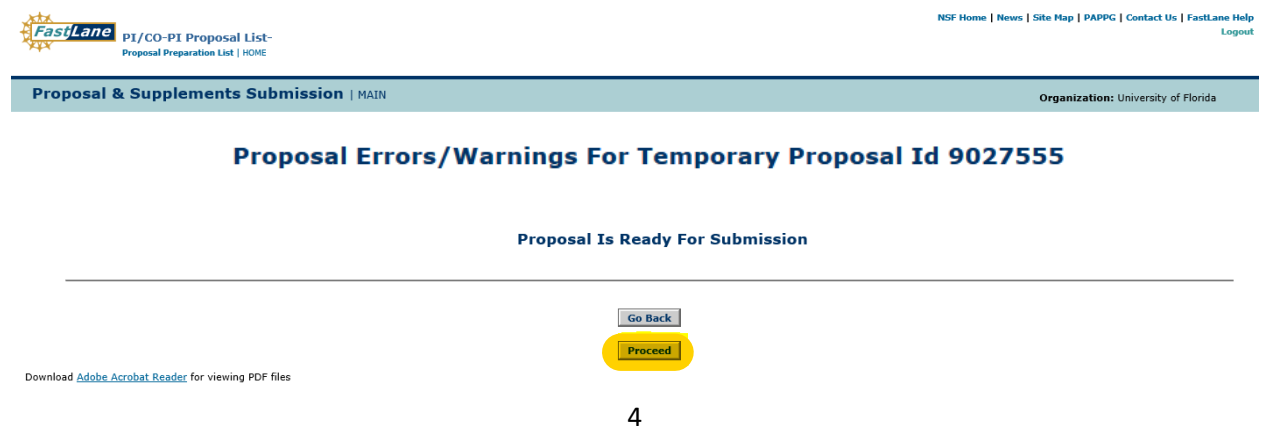

Step #10: The last option says "Allow AOR to view, edit and submit". If one wants solely to allow view or edit access, click the corresponding "Go" button for the preferred function. For submission purposes, click "Allow AOR to view, edit and submit."

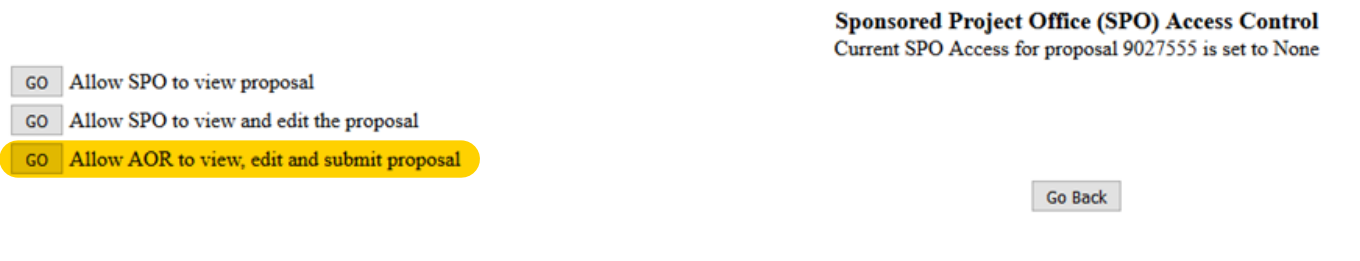

Step #11: Here there is a list of DSP contacts that are able to view, edit and submit the proposal to NSF. Ensure that the DSP contact listed in the UFIRST proposal is also listed on this page. If they are not listed, contact the coordinating Research Administrator and DSP contact. Once the correct DSP Contact is identified on the list, click "OK."

## The AOR now has complete access to proposal 9027555

Your proposal is not submitted until your AOR submits the proposal to NSF. Once the proposal is submitted, you will be sent an e-mail with the official NSF proposal number. You can then use FastLane to check the status of the proposal. Once the proposal is submitted, the proposal will no longer appear on the Proposal Actions screen when you log into Proposal Preparation to prepare a proposal. The submitted proposal will show up in your list of Submitted Proposals.

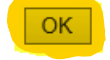

Email(s) has been sent to the following individuals, notifying them of proposal access.

Stephanie Gray Lisa Stroud Amber Hardie Robin Barber Ronald Lester

\*\*\*Once all steps are completed, the proposal has been released to DSP for final review and submission to NSF. If a Research Administrator is working with the PI in FastLane, the Research Administrator will no longer be able to view and edit the proposal. However, the PI will still have edit access even after granting access to DSP.\*\*\*